## 非対称極点図のODF解析

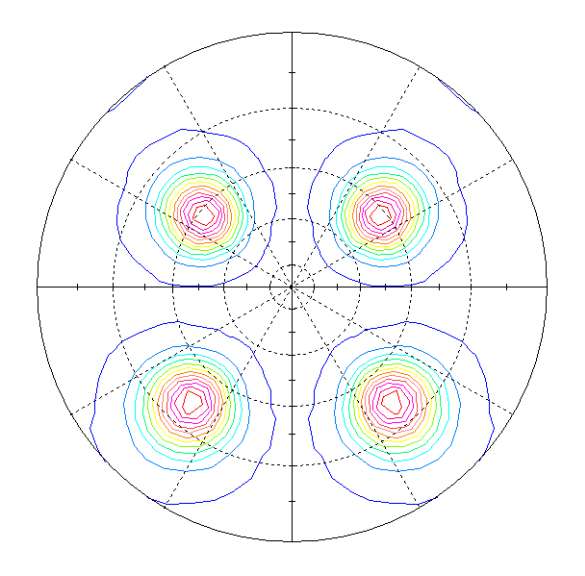

最近のODF解析ソフトウエアでは、極点図の対称操作をせずに、そのまま解析する事が 可能です。対称性が失われた極点図では従来の結晶方位(cubeやgossなど)では 説明出来ません。非対称ODF解析結果から方位解析を行い、結晶方位の定量を行います。

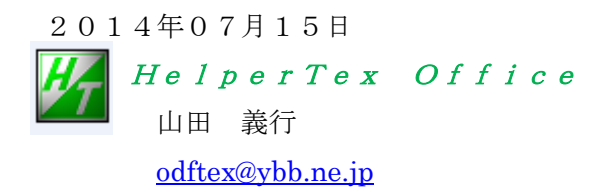

不明な点はご質問下さい。 XRD-source¥XRD-資料¥非対称極点図解析 圧延された材料で、極点図が上下非対称で測定されるケースがあります。

このような極点図を1/4対称として解析すると、真の方位測定が出来なくなります。

シュミレーションで非対称極点図を作成し、ODF解析を1/4対称と対称操作なしで比較を行った。

入力極点図

Cube方位の極点図を作成し、極点図の回転を行った。 極がRD方向5度、Z方向に5度回転しています。

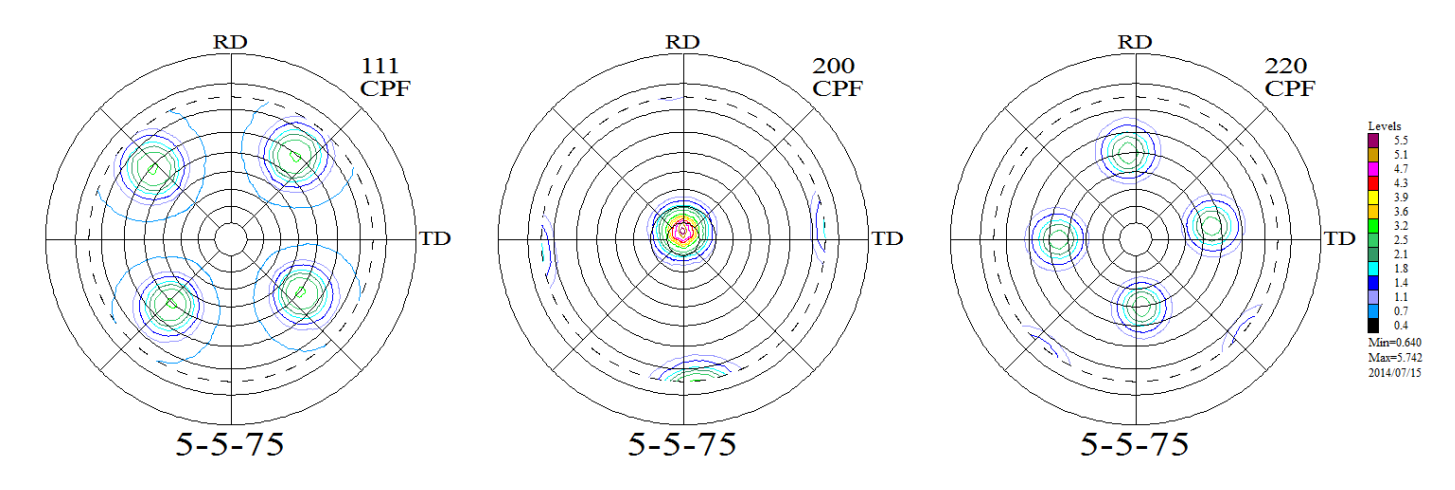

目的

ODF解析を行い、入力極点図の完全極点図の作成と非対称VolumeFraction計算

結果

非対称極点図の解析では、非対称ODF解析が行える環境が必要になります。 非対称でVolumeFraction計算が出来るODFはLaboTexソフトウエアが 便利です。しかし計算量が多いため、高速なコンピュータを勧めます。

## ODF解析結果

非対称によるODF解析を行った場合 (Rp=0.98%, dRp=1.81%)

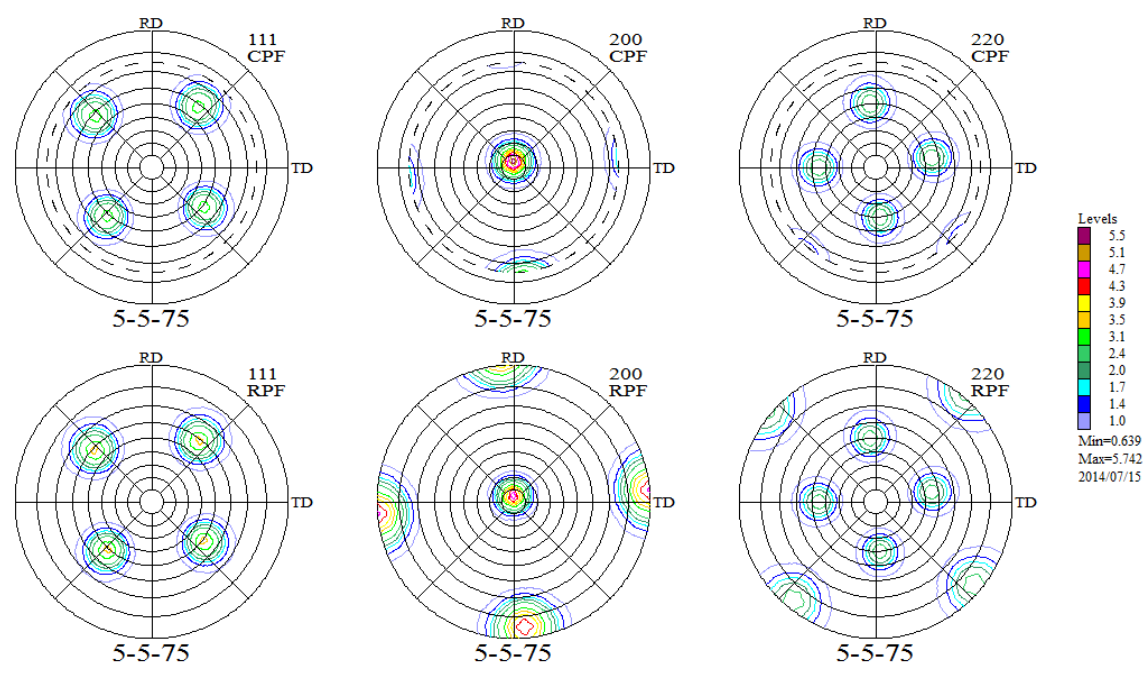

非対称極点図が再現されている。

入力極点図と再計算極点図の差をプロファイルで表現すると、

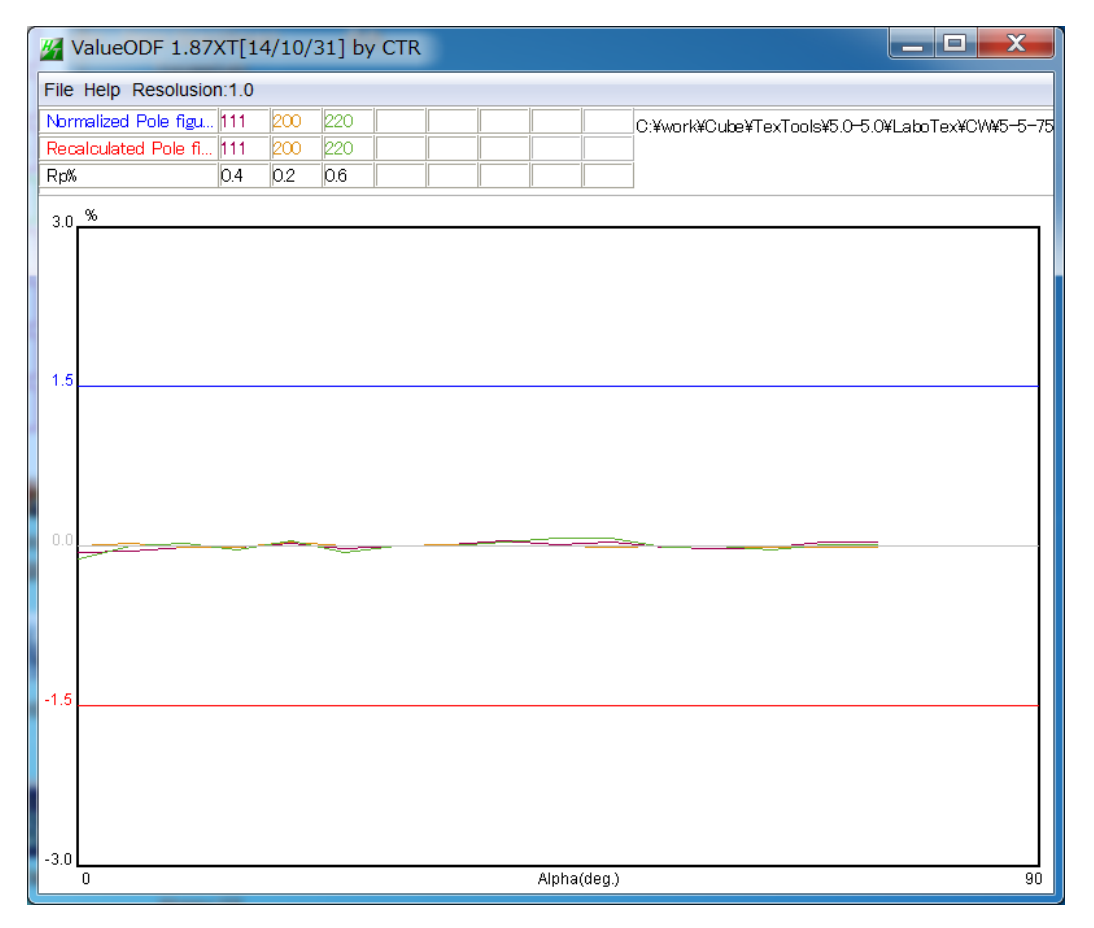

ほとんど一致している事から、完全にODF解析は正しい解析が行われていおます。

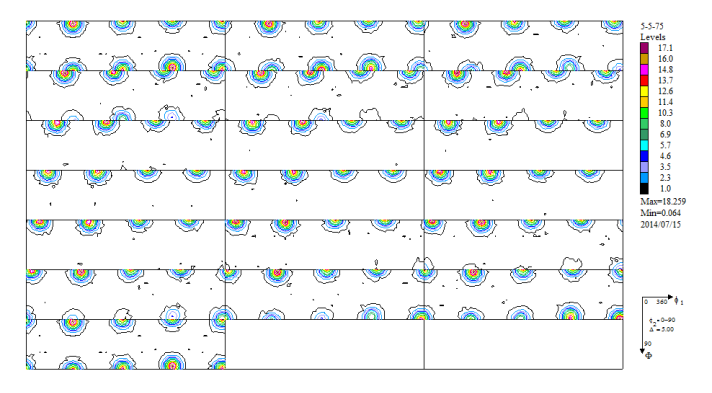

φ2=0を見ると、Cube位置からずれた方位である事が分かります。(GPODFDisply 使用)

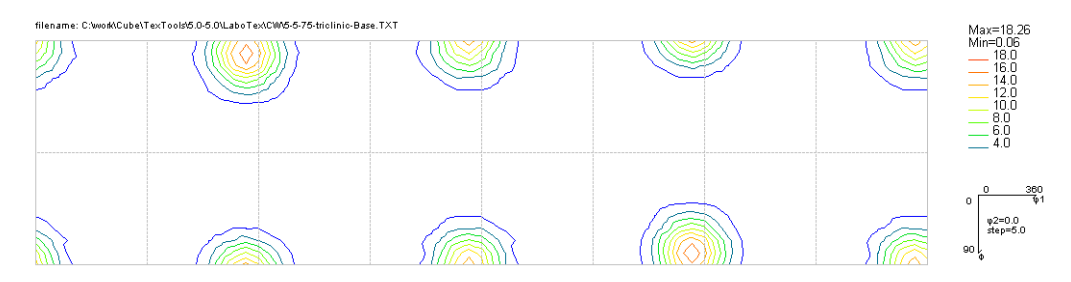

新しい結晶方位の決定

ODF図上の極位置をマウスクリックし、方位を決めて、対称性を確認し方位を追加する。

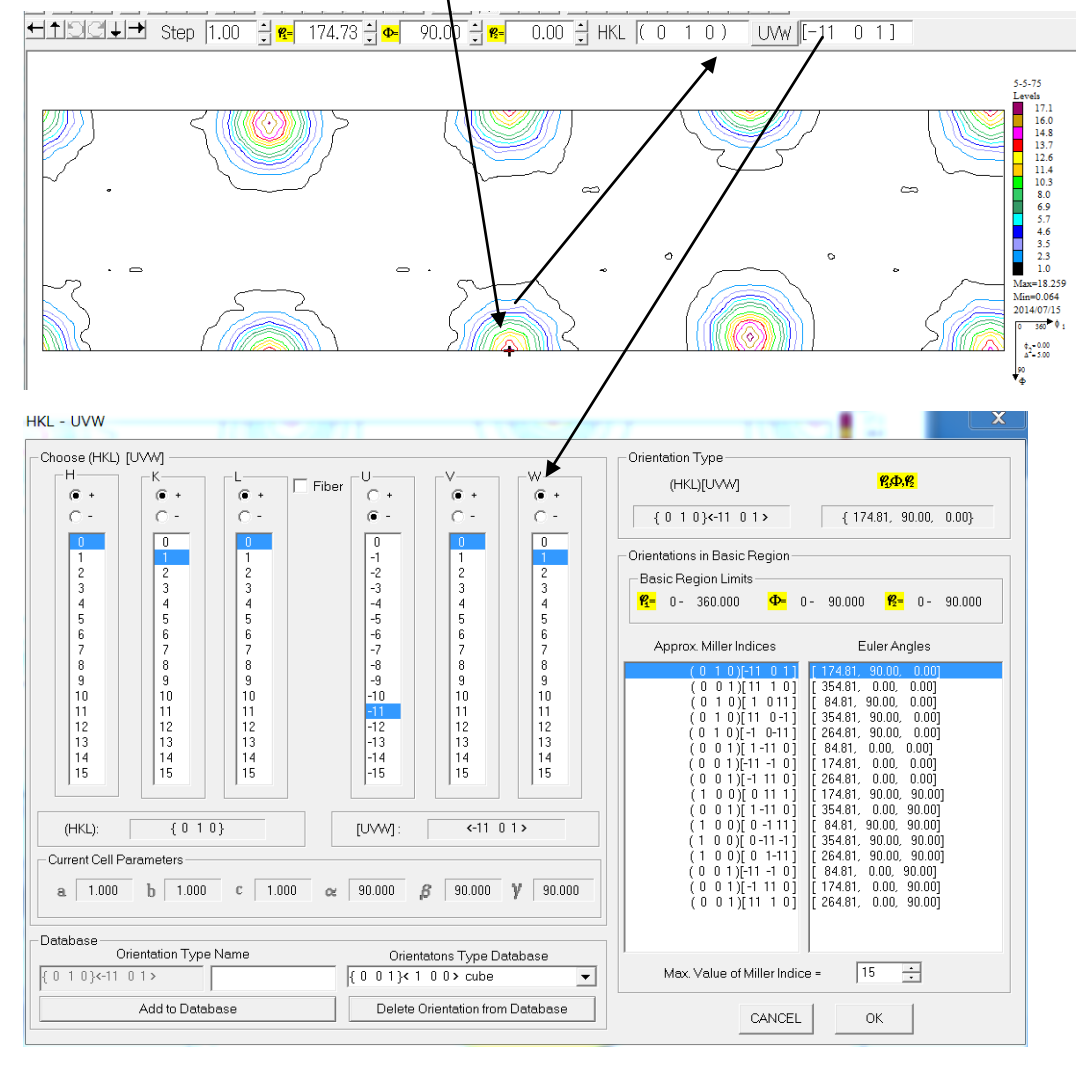

同様な事を他の極に対して試みる事で。定量対象方位を決定します。

## VolumeFraction 結果で比較

入力極点図から計算したODF図 定量結果から計算したODF図

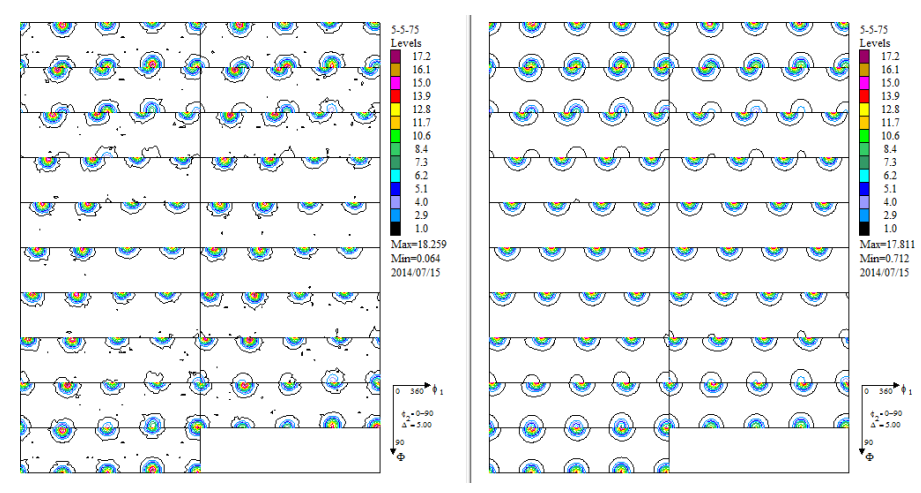

若干cubeが強く解析されています。

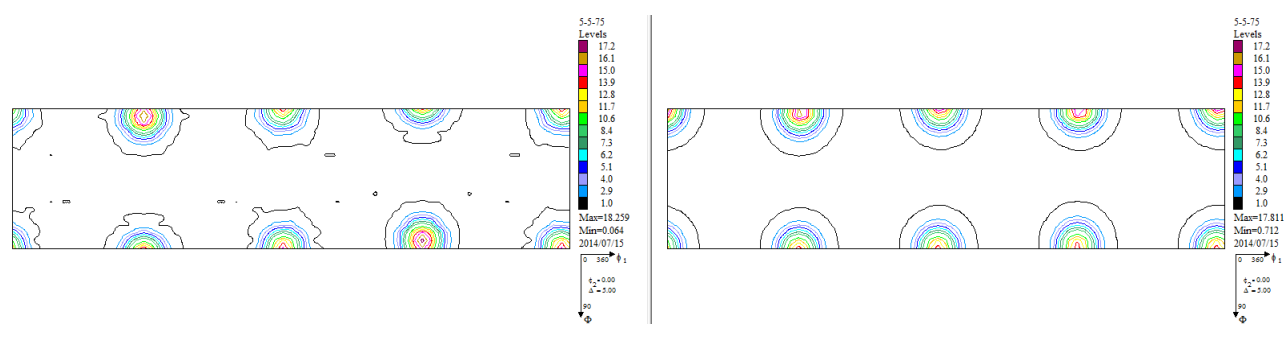

定量結果

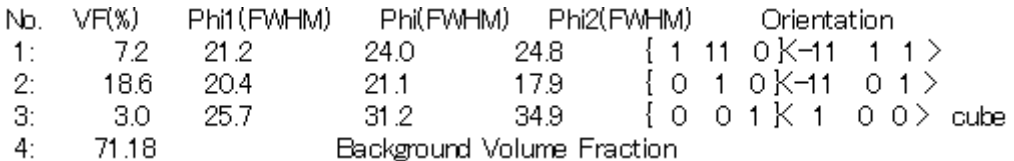

1/4対称でODF解析を行った場合(Rp=0.99%、dRp=2.18%)

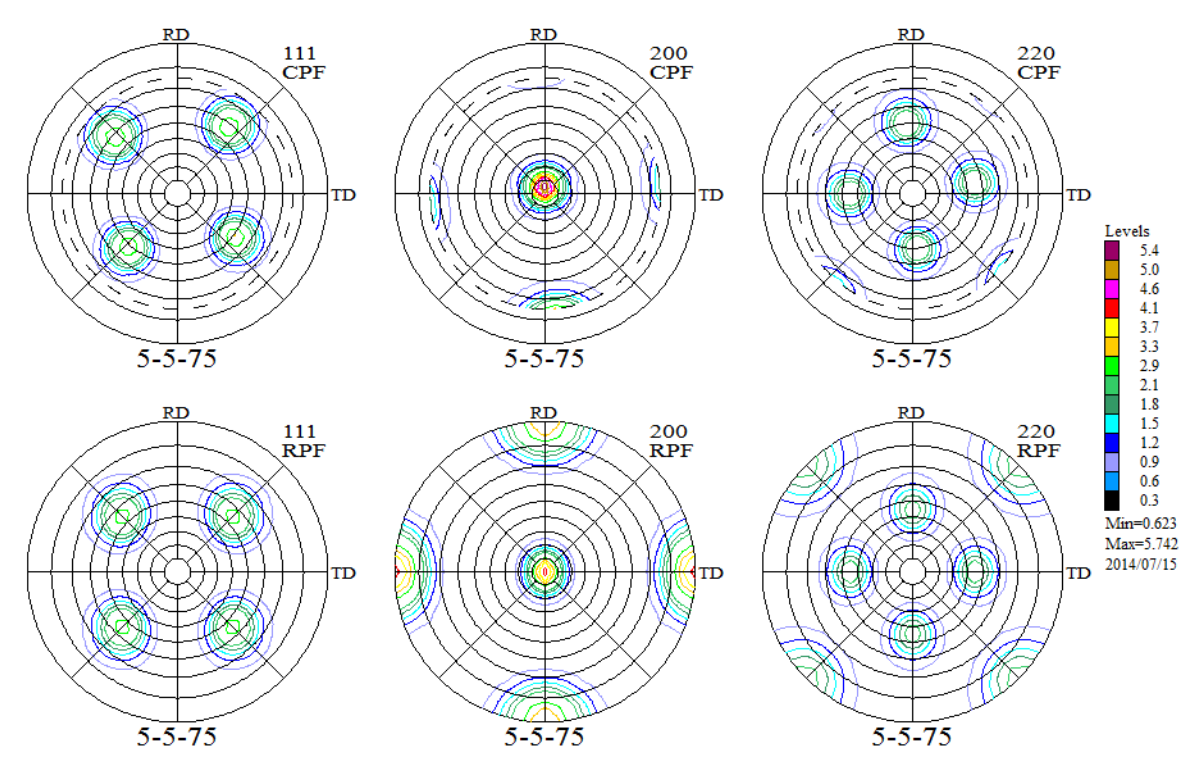

1/4対称操作により、平均値はCube方位になってしまう。

入力極点図と再計算極点図の差

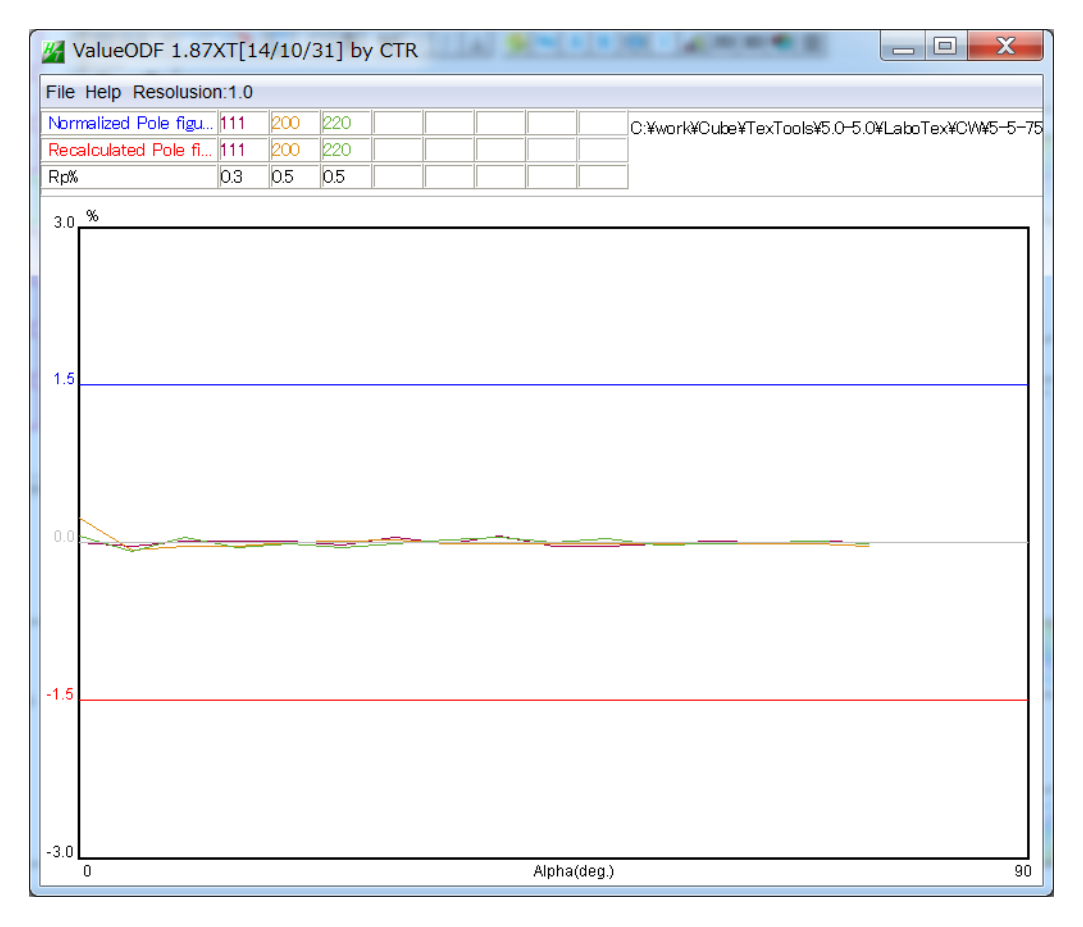

β方向の平均値で比較を行っているで、極点図の中心付近に若干の違いが見とめられるが ほとんど問題なし

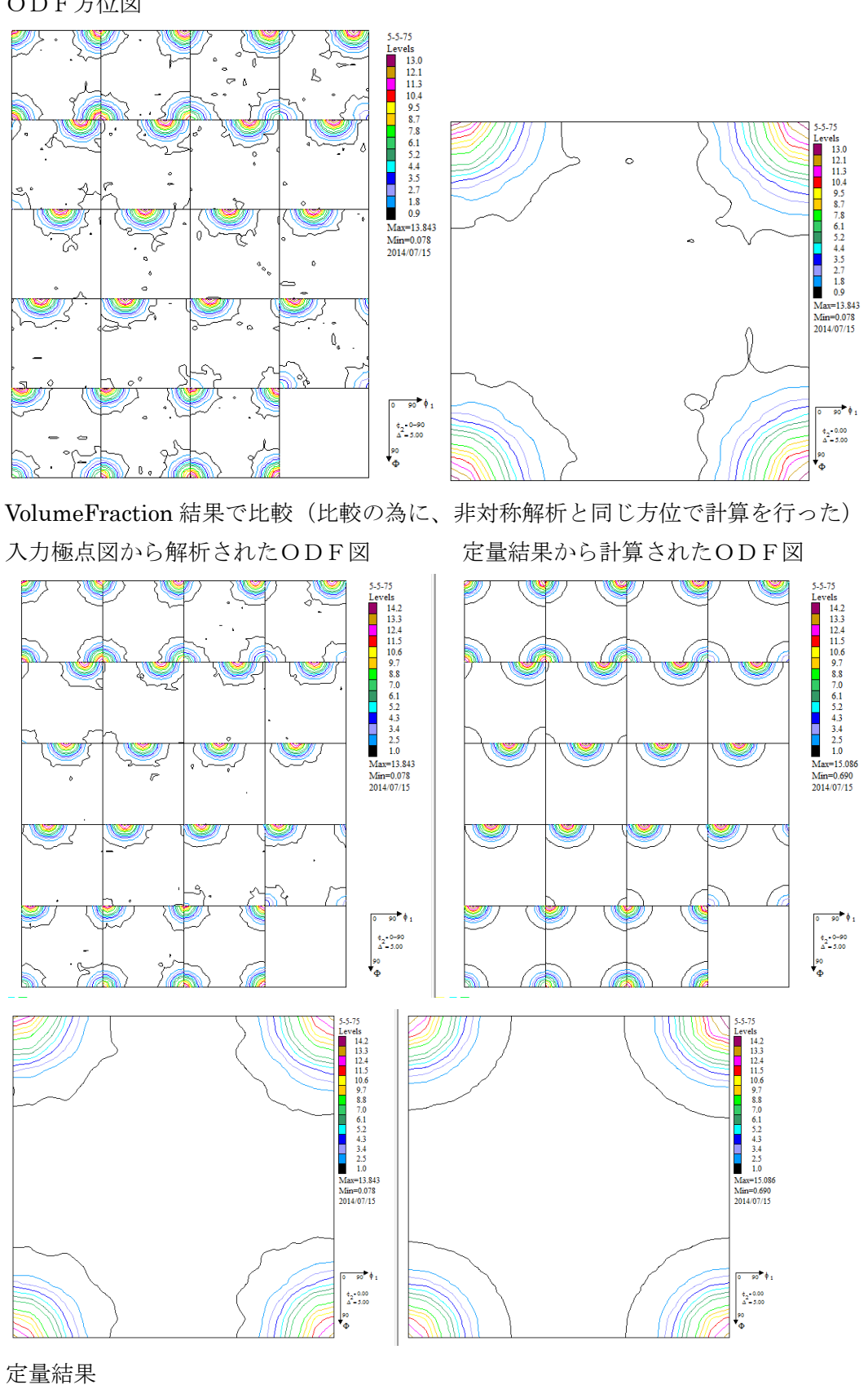

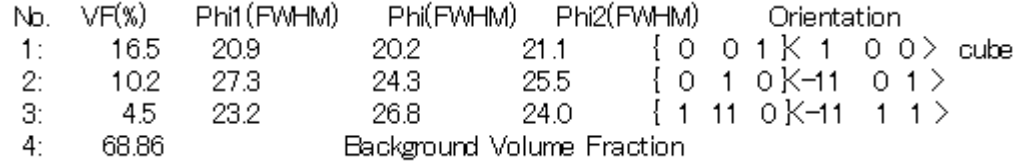

1/4対称操作で、Cube方位が強くなってしまう。